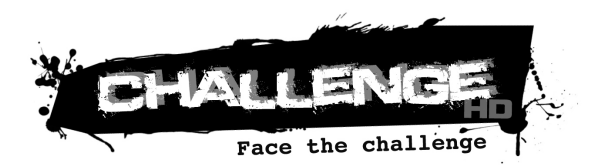

# **MANUALE D'USO**

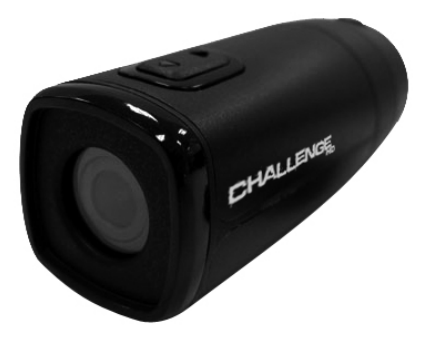

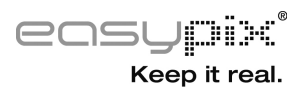

## **INDICE**

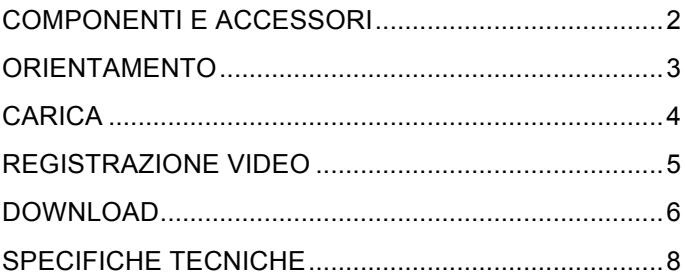

## **COMPONENTI E ACCESSORI**

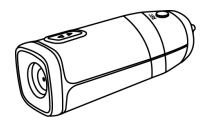

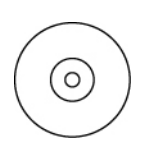

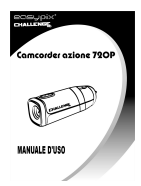

Camcorder azione CD Manuale d'uso

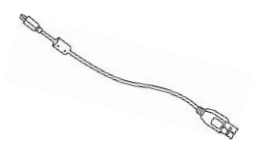

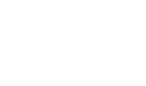

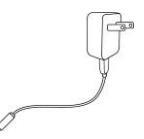

Cavo USB **Adattatore CA** 

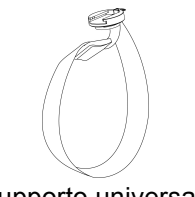

Tracolla Supporto universale

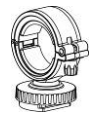

Supporto camcorder

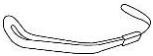

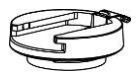

Supporto base

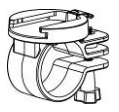

Supporto manubrio

#### **ORIENTAMENTO**

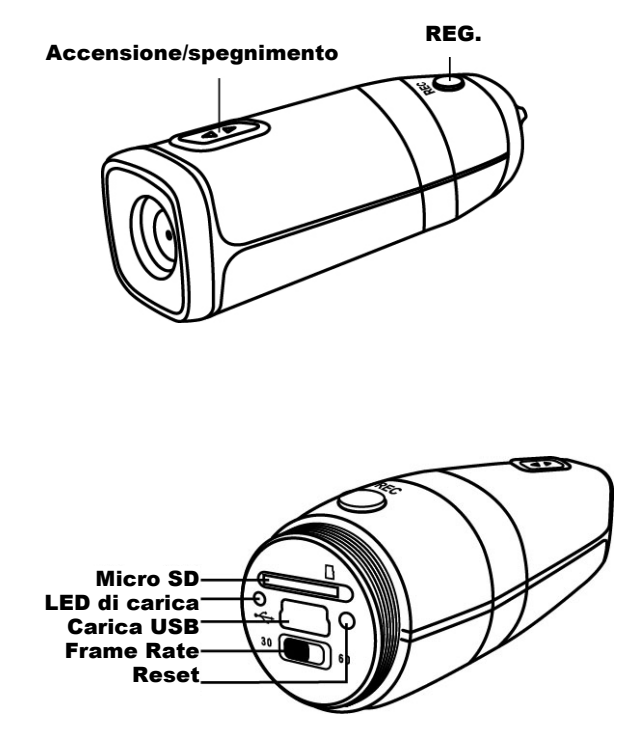

#### **CARICA**

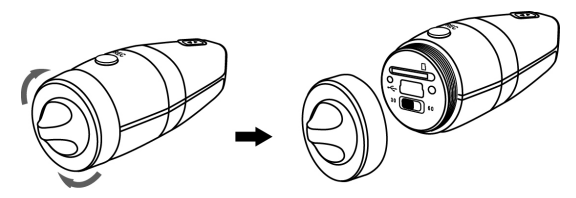

- 1. Rimuovere il cappuccio protettivo posteriore e collegare il cavo mini USB in dotazione al camcorder azione.
- 2. Collegare il cavo USB all'adattatore a parete CA o alla porta USB 2.0 del PC/Mac.
- **3.** Il LED verde di stato carica nella parte posteriore del camcorder azione si accende ad indicare che la carica è in corso. Quando il LED verde si spegne, la batteria è completamente carica e la carica è terminata.

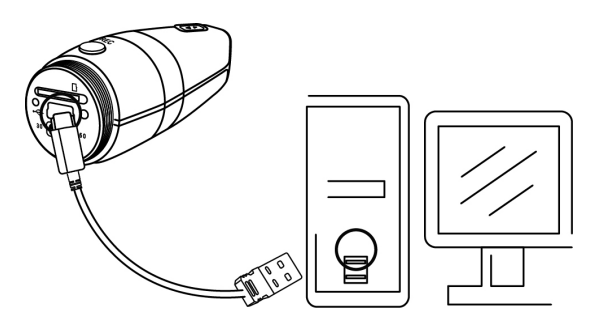

## **REGISTRAZIONE VIDEO**

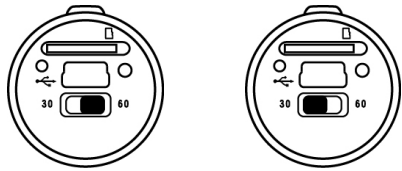

- 1. Tenere premuto il tasto di alimentazione per 2 secondi e rilasciare. Il camcorder azione vibra 3 volte e il LED blu di alimentazione si accende.
- 2. Far scorrere l'interruttore Frame Rate sul lato destro a 60 fps o sul lato sinistro a 30 fps.
- 3. Tenere premuto il tasto di registrazione e rilasciare. Il camcorder azione vibra 3 volte, il LED ROSSO si accende e si avvia automaticamente la registrazione.
- 4. Tenere premuto il tasto posteriore e rilasciare. Il camcorder azione vibra 1 volta ad indicare il salvataggio del file in corso. Quindi viene di nuovo avviata automaticamente la registrazione.
- 5. Tenere premuto il tasto di registrazione per 1 secondo e rilasciare. Il camcorder azione vibra 1 volta ad indicare il salvataggio del file in corso e arresta la registrazione.
- 6. Tenere premuto il tasto di alimentazione per 2 secondi e rilasciare. Il camcorder azione vibra 1 volta e si spegne.
	- Nota: 1. Il camcorder azione potrebbe presentare vibrazioni più intense durante la sequenza di avvio e spegnimento; ciò è normale.
		- 2. Il LED di carica si accende quando non vi è alcuna scheda di memoria inserita correttamente nel camcorder azione.

#### **DOWNLOAD**

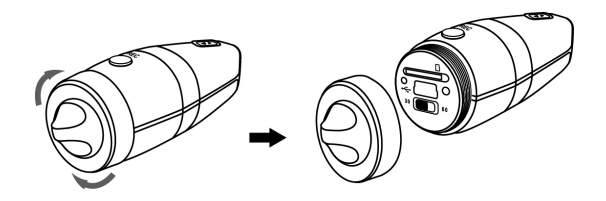

- 1. Rimuovere il cappuccio protettivo posteriore e usare (A) o (B).
- 2. **(A)**: Estrarre la scheda microSDHC dal camcorder azione e usare un lettore di schede compatibile SDHC per trasferire i file sul computer.
- 3. **(B):** Collegare il cavo micro USB in dotazione alla porta mini USB del camcorder azione.
- 4. Collegare il cavo USB alla porta USB 2.0 del PC/Mac.

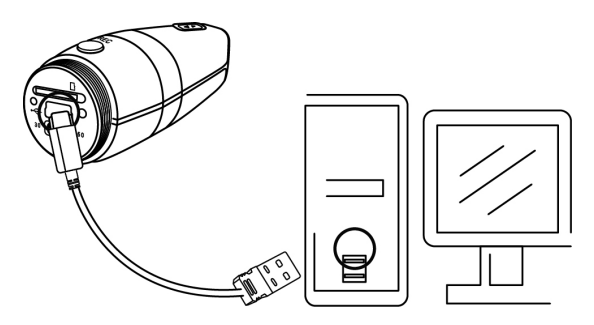

- 5. Tenere premuto il tasto di registrazione. Premere il tasto On del camcoder azione. I LED rosso e blu di stato si accendono. Rilasciare il tasto di registrazione finché il LED rosso non si spegne per indicare la comunicazione con il computer.
- 6. Su un PC/Mac il camcorder azione viene indicato sul computer come dispositivo di memoria di massa. È possibile scaricare i file video dalla cartella DCIM creata sulla scheda microSDHC. (Espellere sempre il dispositivo dal PC/Mac)

Nota: (A) Potrebbe presentare velocità di trasferimento dati ridotte.

(B) Quando viene collegato al PC/Mac, il dispositivo di memoria di massa è di 'sola lettura'. È possibile solo leggere e copiare i file video, ma non eliminarli o spostarli.

### **SPECIFICHE TECNICHE**

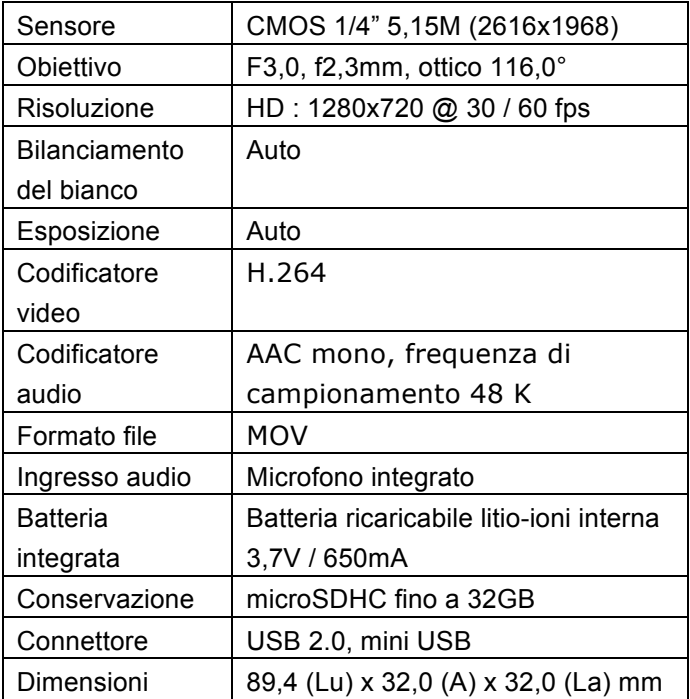

Le specifiche tecniche sono soggette a modifica senza

preavviso.

Questo simbolo sul prodotto o nelle istruzioni indica che gli apparecchi elettrici ed elettronici non devono essere smaltiti alla fine della loro vita utile insieme ai rifiuti domestici. Nell'UE vi sono sistemi di raccolta differenziata per il riciclaggio.

Per ulteriori informazioni, contattare gli enti locali o il rivenditore presso il quale si è acquistato il prodotto.

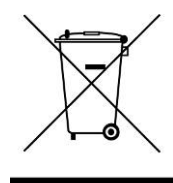